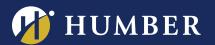

## Enabling Panopto's Assignment Folder

Panopto's "Assignment Folder" can assist you in collecting video assignments from your students. Examples of video assignments can include: Video reflections, video presentations, short films, and more.

## Faculty Preparation

- 1. Have students complete the student work waiver .
- 2. In Blackboard, provision the course folder and portal.
- 3. In Panopto, use Browse to navigate to the relevant course in the Blackboard Courses folder.

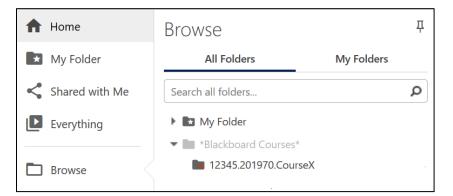

4. **Open** the course folder then choose the gear icon from the top right hand side.

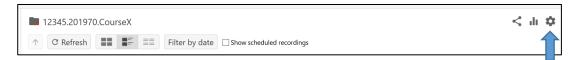

5. On the Overview screen, click on Create Assignment Folder.

| 12345.201970.CourseX                 |                                  |                                                                                                    | X |
|--------------------------------------|----------------------------------|----------------------------------------------------------------------------------------------------|---|
| <b>Overview</b><br>Share<br>Settings | Folder Information Name 12345.20 | 1970.CourseX Edit                                                                                                    |   |
| Order<br>Manage                      | Parent folder *Blackboa          | ırd Courses* Edit                                                                                                    |   |
|                                      | Description<br>Edit              |                                                                                                    |   |
|                                      | Assignment Folder                |                                                                                                    |   |
|                                      | Create Assignment Folder         |                                                                                                    |   |
|                                      |                                  | bfolder that allows users that can view this folder to<br>y. As a creator for this folder, you can see and control<br>ment folder. |   |

For support, visit: panopto.humber.ca Brought to you in partnership with:

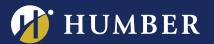

## The Centre for Teaching & Learning Infinite Possibilities...

6. Once the assignment folder is created, you will see a link which will navigate to your new Assignment folder. <Blackboard course folder name> [assignments].

| 12345.201970.CourseX |                     | ×                                                                                                    |  |
|----------------------|---------------------|----------------------------------------------------------------------------------------------------|--|
| Overview             | Folder Information  |                                                                                                    |  |
| Share                | Name                | 12345.201970.CourseX Edit                                                                                                    |  |
| Settings<br>Order    | Parent folder       | *Blackboard Courses* Edit                                                                                                    |  |
| Manage               |                     |                                                                                                    |  |
|                      | Description         |                                                                                                    |  |
|                      | Edit                |                                                                                                    |  |
|                      | Assignment Folder   |                                                                                                    |  |
| 12345.201970.0       |                     | CourseX [assignments]                                                                                                    |  |
|                      | create and submit s | er is a special subfolder that allows users that can view this folder to<br>essions privately. As a creator for this folder, you can see and control<br>ed to the assignment folder. |  |

7. **Click the name of the folder** to open the folder's settings. Adjust the settings (ie: viewers can see the other videos) based on student preferences.

| [assignments] |                                                 |  |
|---------------|-------------------------------------------------|--|
| Overview      | Allow viewers to see each other's sessions.     |  |
| Share         | Enable podcast feed                             |  |
| Settings      | Allow viewers to make notes public              |  |
| Search        | Email users when sessions are ready to view     |  |
| Order         | Disable comments on all sessions in this folder |  |
| Manage        |                                                 |  |

Your assignment folder is now available to your students, and can be found by navigating through the Panopto Portal.

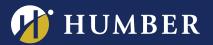

## Closing your assignment folder

To close an assignment folder, click the **Overview** tab, scroll down to where it says Assignment Folder and click "Close".

Clicking this will prevent your students (viewers) from further accessing and adding content to the assignment folder, but as the creator, you will still have access.

| <b>1</b> 2345                                    | 201970.CourseX                                                                        |                                                                                                    | × |
|--------------------------------------------------|---------------------------------------------------------------------------------------|----------------------------------------------------------------------------------------------------|---|
| Overview<br>Share<br>Settings<br>Order<br>Manage |                                                                                       | 12345.201970.CourseX Edit<br>'Blackboard Courses* Edit                                                                                                    |   |
|                                                  | create and submit sessi<br>all content submitted to<br>Close<br>Closing an assignment | a special subfolder that allows users that can view this folder to<br>ons privately. As a creator for this folder, you can see and control<br>the assignment folder. |   |